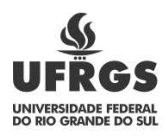

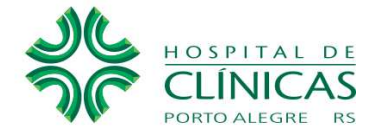

## **Serviço de Informação ao Cidadão – SIC**

## **Ouvidoria**

Despesas:

Ao clicar em Acesso à Informação no site do HCPA, no item "Despesas e Receitas", aparecerá uma tela com informações da descrição e da execução dos principais programas e ações orçamentárias. As opções disponíveis ao cidadão no Portal da Transparência são as seguintes:

## **Consulta da Despesa Pública**

No Portal da Transparência no ícone "Despesas e Receitas", clicar em "Consulta".

Escolhendo detalhes de sua pesquisa, filtrar por Órgão/Entidade Executora;

Quando solicitado "código do Órgão", digitar: 26.294 (HCPA);

Utilizar, se necessário, os filtros: "Período", "empenhado", "liquidado" e "pago", bem como opção de visualização gráfica;

Os dados solicitados serão apresentados de acordo com filtros selecionados

## **Orçamento da Despesa Pública**

No Portal da Transparência no ícone "Orçamento", clicar em "Consulta" e depois em "Orçamento da despesa".

Escolhendo detalhes de sua pesquisa, filtrar por Órgão/Entidade Executora;

Quando solicitado "código do Órgão", digitar: 26.294 (HCPA);

Utilizar, se necessário, os filtros: "Período", "Orçamento Inicial", "Orçamento Atualizado", "valor pago" e "valor empenhado", bem como opções de "Área de Atuação" e de "Natureza de Despesa" e funcionalidades de visualização gráfica;

Os dados solicitados serão apresentados de acordo com filtros selecionados

 *José Carlos Becker de Lima Servidor Responsável pelo SIC*